2060:1

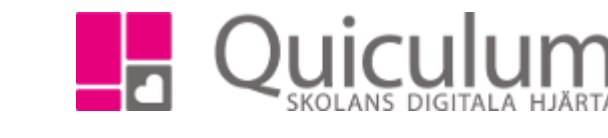

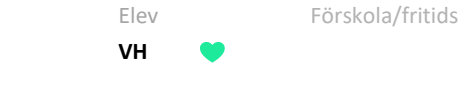

## Betyg

*Denna lathund beskriver hur du kan se ditt/dina barns betyg*

Admin **Grundskola** Lärare **Gymnasium**

- 1. Gå till **Elevkortet**.
- 2. Klicka på **Studieplan**
- 3. I kolumnen betyg kan du se de betyg du fått i respektive ämne/kurs.

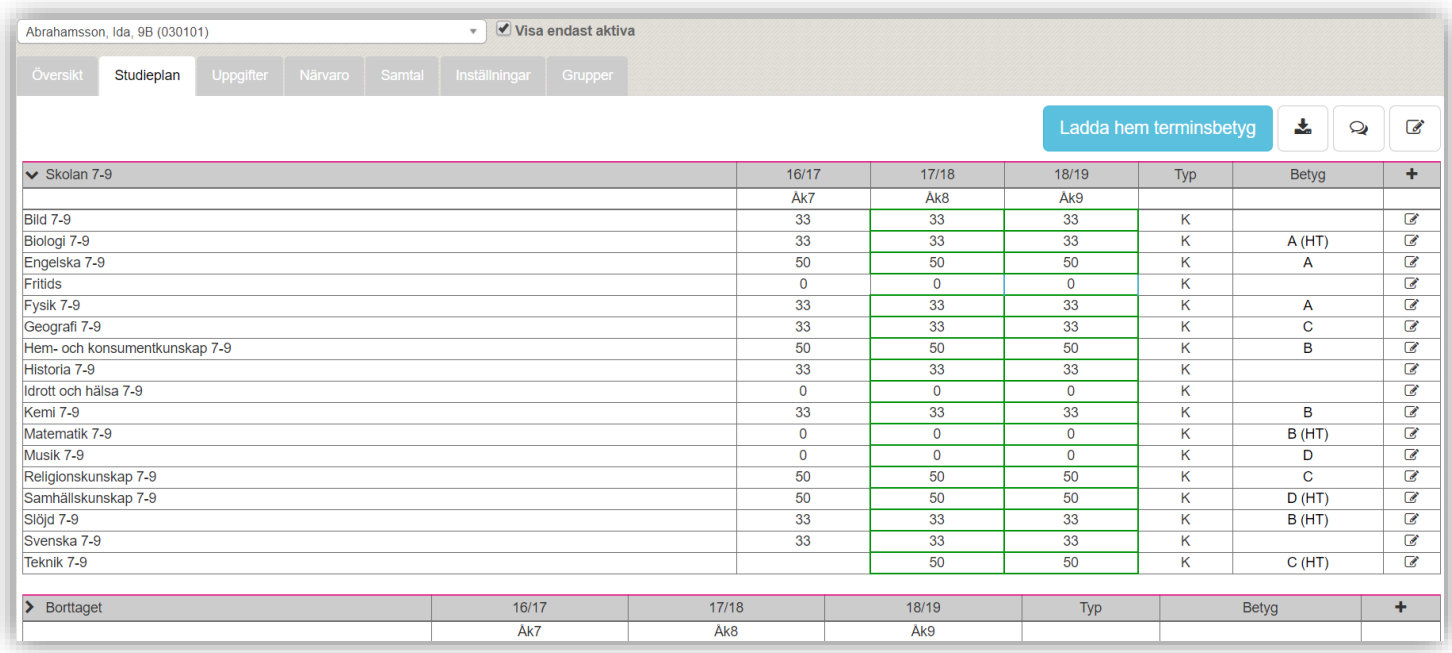

- 4. Är fältet tomt har kursen/ämnet ännu inte betygsatts av lärare.
- 5. Du kan även välja att ladda hem terminsbetyget genom att klicka på den blå knappen "Ladda hem terminsbetyg"

*Skolan väljer själva under vilken period det ska vara möjligt för användarna att ladda hem terminsbetyget.*